Couv. Deauville 238042876 17/07/00 10:34 Page 1

**950** 

**952** 

**956**

**959**

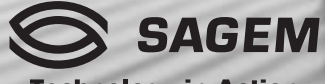

**Technology in Action** 

ENGLISH **ENGLISH**

# IN A FEW WORDS ...

# Switch on

■ Open the flap (depending on the model) and press  $\bigcap$ .

# Call

 $\blacksquare$  Dial the number then press  $\blacksquare$ .

# **Answer**

**Press**  $\bigcap$  (or open the flap, depending on the model).

# Hang up

**Press**  $\bigcap$  (or close the flap, depending on the model).

# Switch off

**Press**  $\bigcap$  (long press).

# **Hands free**

 $\blacksquare$  To communicate, press  $\bigcap$ .

# **Lock the keyboard**

Tick the Locking box in the keyboard Security/ Locking menu or press \* then Ok.

# **Unlock the keyboard**

**Press**  $*$  **then Ok.** 

# Redial last number

**Press**  $\bigcap$  twice.

# Enter a number into the directory

**Press Ok.** 

# Make a call from the directory

- By name: enter the first letter of the name, scroll down the list to find your correspondent then press  $\bigcap$  to call.
- $\blacksquare$  By location in the directory then press # to call.

# **Briefly, the functions**

### **MENUS**

Enter using  $\triangle$  and  $\blacktriangledown$ Navigate using  $\triangle$  and  $\blacktriangledown$ 

# **Validate using Ok Quit using C**

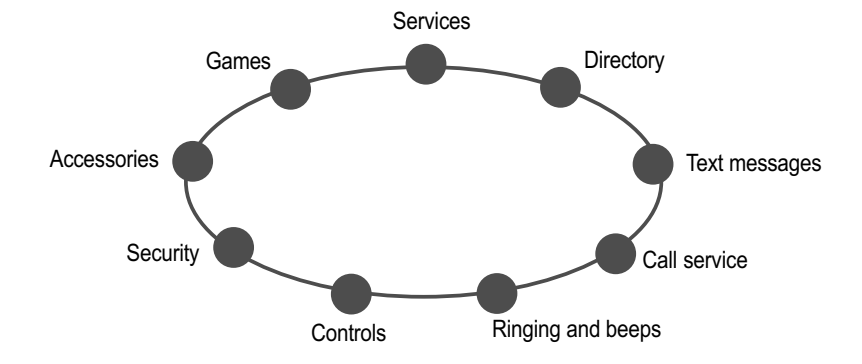

# **Briefly, the menus**

You have just bought a mobile phone and we congratulate you on your choice.

Your phone will allow you to use different international networks depending on the roaming agreements between the operators.

We would like to remind you that this phone is approved to European standards.

In order to use your phone effectively and in the best conditions, we advise you to read this manual written for your attention carefully.

### **WARNING**

According to the configuration of the networks and associated subscriptions, certain functions may not be available (indicated by \*).

If an incompatible SIM card is inserted, a message will be displayed when switching on your phone. For further information. contact your Operator.

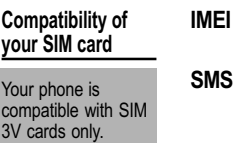

 $\mathbf{3}$ 

**PIN** 

PIN<sub>2</sub>

## **GLOSSARY**

Outgoing call A call made from your phone.

Incoming call A call received by your phone.

SIM card The card containing your subscription and access rights to services. The detachable part is the "micro-SIM".

#### The personal code linked to your SIM card

The second personal code linked to vour SIM card to access certain functions  $(*)$ .

Phone code The phone code is a secret code intended to protect the phone in case of theft

#### The identification number of your phone.

Short Message Service: for sending and receiving short text messages.

The SAGEM logo and trademark are the property of SAGEM SA. T9™ Text Input is a registered trademark of ©Tegic Communications Inc. T9 is licensed under one or more of the following U.S. Patents: 5.818.437, 5.953.541, 5.187.480, 5.945.928, 6.011.554 and additional patents are pending worldwide.

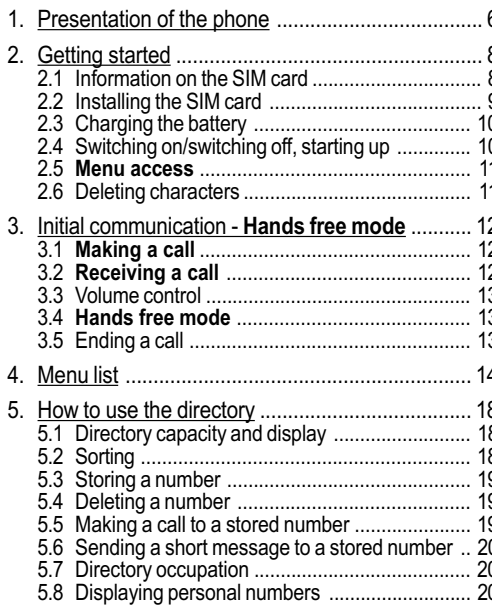

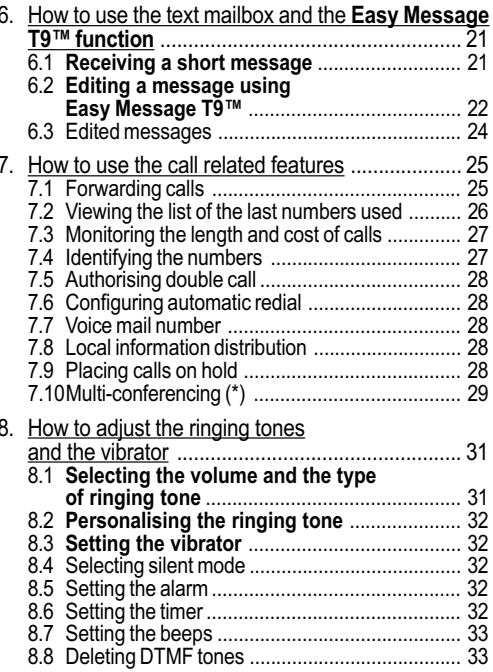

# **Summary**

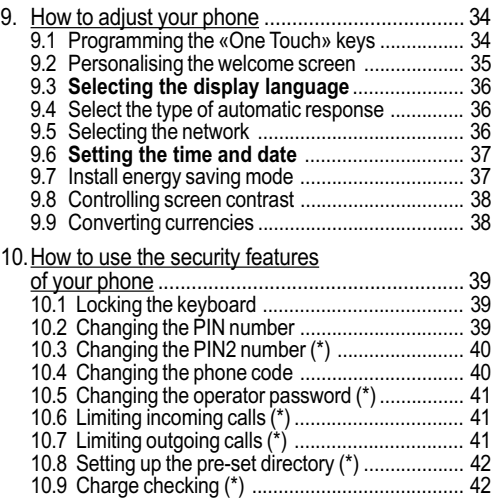

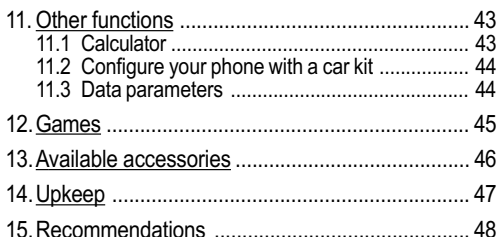

 $\overline{5}$ 

# **Summary**

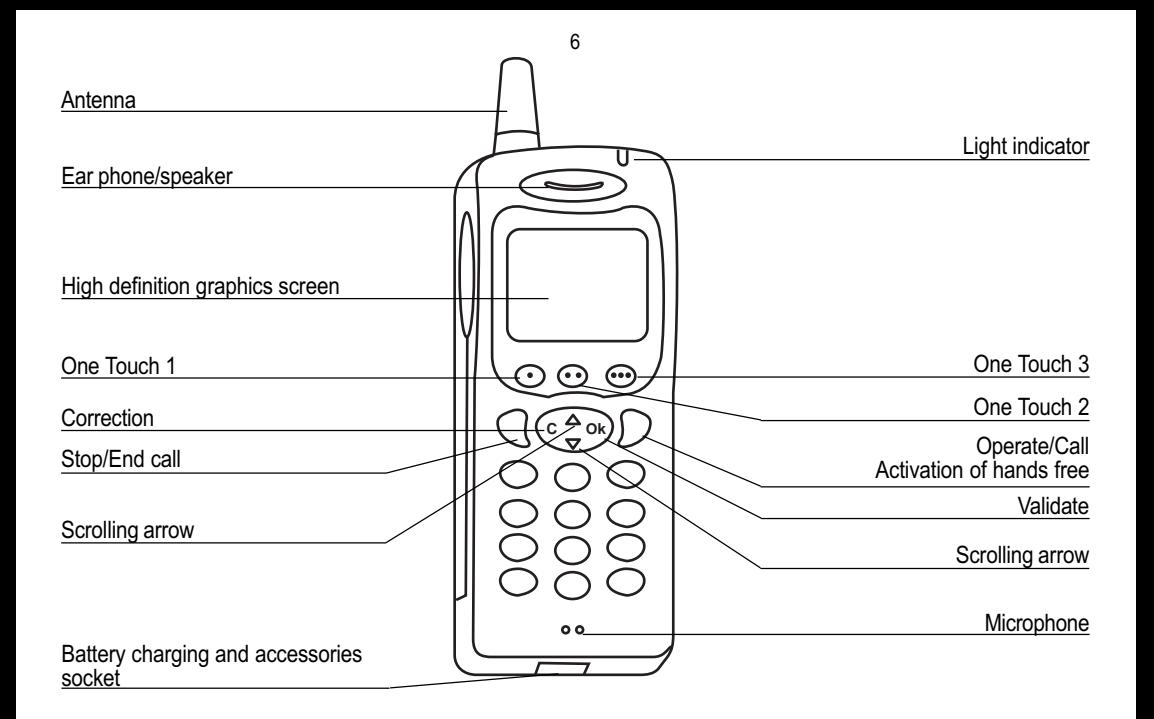

# 1. Presentation of the phone

### **Function keys**

- Stop Reject a call Hang up
- Go Call a number Receive a call Hands free mode
- $\mathbf{c}$ Short press: Return to the previous menu -Delete a character Long press: Exit menu mode -Complete deletion of the entry

Ok Validate

- One Touch keys for direct access to the  $\bullet$
- functions that you have selected Contextual  $\bullet \bullet$
- ... action/Control volume

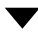

and **A** Entry and scrolling through the menus.

## Key 1

A long press on key 1 allows you to have access to the voicemail service (depending on model).

### Alphanumeric keyboard

Made up of 12 keys: 0 to 9,  $*$  and #.

To obtain a letter, hold down the relevant key, the number and the letters will appear; stop pressing when the required letter appears.

 $\overline{7}$ 

Letters with accents are obtained by a long press on  $*$ after entering the letter with no accent.

Punctuation marks and special symbols are obtained by a long press on the # key.

# **Display**

The high definition graphics screen enables easy reading of messages that quide you during use of your phone, various icons will inform you about the status of functions

The actions authorised are indicated at the bottom of the screen, whenever necessary, for example:

Validate Pressing ... validates the current function

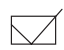

Pressing • • ticking the box, activates the current function or, if the box is already ticked deactivates the current function

- **Back** Pressing • returns to the menu abandoning the current function.
- Cancel Pressing • cancels the current function.

# 1. Presentation of the phone

# 2. Getting started

2. Getting started

### 2.1 Information on the SIM card

To use your phone, you have a small card called a SIM card. This card contains all the information necessary for the network as well as other information that belongs to you and that you can modify:

- · secret codes (PIN code(s) -Personal Identification Number).
- directory,
- mini-messages,
- functioning of specific services.  $\bullet$

#### SIM card

This card must he handled and stored with care in order to avoid excessive stresses or scratches that would damage it. If your SIM card is lost. contact your Operator or Service Provider immediately. Note: Do not leave vou SIM card within the reach of small children

 $\mathbf{8}$ 

### PIN code

This is the personal code for your SIM card This code could be requested of you when you switch on your phone.

- $\blacksquare$  Enter the code of between 4 and 8 digits given to you by your operator. These digits will not be displayed on the screen for security reasons.
- Press # or Ok or ... to validate

## PIN2 code (\*)

This second code if it was given to you by your operator, provides security of access to certain functions

**Attention** 

If the wrong PIN

code is entered

the card will be

three times in a row

blocked To unlock

vour card, call the

organisation from

quide you on the

procedure to use

If your SIM card is

Operator or your

Service Provider to

obtain a new card

permanently locked, contact your

which you obtained this card, they will

9

### 2.2 Installing the SIM card

Switch off your phone; disconnect the charger.

The SIM card is inserted beneath the phone's battery.

- Turn your phone over and remove the battery by pulling on the strip on the lower part of the phone: it lifts up and you can release it.
- Slide the card along the base beneath the retaining plate, with the gold coloured sections facing towards the phone and the cutoff corner lined up to match the drawing on the phone.
- Replace the battery by first positioning the upper section then pressing it until it locks.

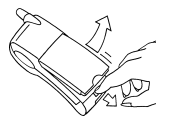

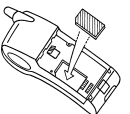

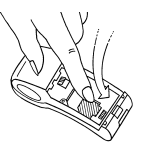

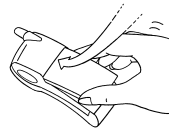

# 2. Getting started

### 2.3 Charging the battery

Your phone is powered by a rechargeable battery. A new battery must be charaed for at least 4 hours before it is used for the first time. It will reach its nominal capacity after several usage cycles.

When your battery has run down, the phone displays it and cuts out.

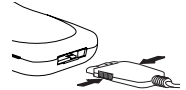

To recharge your battery:

- Connect the charger to a mains socket
- Connect the end of the charging cable to the bottom of your nhone

The phone will start charging, the battery charging indicator indicates the level of charge. Charging stops by itself.

Unplug the cable.

It is possible that during charging. the battery may heat up slightly; this is normal.

#### **Attention**

The battery does not contain any components that can be changed by vou. Do not attempt to open the battery CASA Only use the appropriate charger as specified in the manufacturer's catalogue. Spent batteries must be collected at the appropriate sites.

# 2.4 Switching on/switching off, starting up

To make your first call:

 $10$ 

- **Press**  $\bigcap$  **to switch on your** phone.
- If access to the SIM card is protected by a secret code, the phone will ask you to enter your PIN code

Enter the code of between 4 and 8 digits given to you when you were given your SIM card. These digits will not be displayed on the screen for security reasons.

Press # or Ok or ... to validate.

#### Control of the PIN code

If your phone displays SIM absent. press  $\bigcap$  (long press) to switch off vour phone and check that your SIM card is correctly nositioned

# 2. Getting started

### Searching for a network

The phone then searches for a network on which it can communicate:

If it finds it, it displays the name of the network on the screen and the light indicator flashes green.

You are ready to make or receive a call.

- $\blacksquare$  If it finds another network, only emergency services will be accessible (police, ambulance, fire brigade).
- If it cannot find a network, it will keep searching.

### Switching off

- $\blacksquare$  Hold down the  $\curvearrowright$  key until the end message is displayed.
- Release the key, the phone switches off

#### 11 Жı

The indicator of the level of network signal received enables you to visualise the quality of reception. If it shows less than three bars look for better reception to make your call in good conditions.

**Network** 

indicator

# 2.5 Menu access

The menu functions permit you to verify or modify the various functions of your phone to adapt it to your requirements.

- **Press the scrolling arrows**  $\blacktriangledown$ or  $\triangle$  to access the menus.
- $\blacksquare$  Scroll through the menus using the scrolling arrows then press Ok to access the selected menu.
- Each time you want to validate an action, press Ok.
- To abandon an action, press C.
- To exit the menu mode, press and hold  $C$

### 2.6 Deleting characters

You can cancel an entry error:

- $\blacksquare$  Press quickly on C to delete the last character
- If you press for longer on this key: you will delete the previous word.

# 2. Getting started

Direct access to menus

To directly access a menu press then enter the number of the selected menu

# 3. Initial communication Hands free mode

# 3. Initial communication

# 3.1 Making a call

The network is displayed ...

- Dial the number with the area code (if necessary).
- **Press**  $\bigcap$ . During the call. **K** flashes on the screen and tones signal the establishment of communication
- When the person you have called answers, speak.
- To call the international emergency service, dial 112 then press  $\bigcap$ .
- 3.2 Receiving a call

When you receive a call:

**Press**  $\bigcap$  (or open the flap. depending on the model) then speak.

The caller's number is displayed when it is presented to the network. This number is automatically registered whether you answered the call or not.

#### International call

Press 0 (long press) to display  $+$  then dial the country code without waiting for a tone then the number you require.

#### Emergency services

Depending on the operator, you can contact the emergency services with or without a SIM card or when the keyboard is locked It is sufficient to be in a zone served by the network Other emergency service numbers may exist. depending on the country.

### 3.3 Volume control

Increase or decrease the volume during a conversation by pressing the • or ••• keys.

### 3.4 Hands free mode

During a call, you can transfer from handset mode to hands free mode by simply pressing one key and the reverse

**Press**  $\bigcap$ .

The screen displays  $\blacktriangleright$  for handset mode and  $\circled{2}$  for « hands free » mode.

### 3.5 Ending a call

 $\blacksquare$  Press  $\curvearrowright$  (or close the flap. depending on the model).

The end of call message appears on the screen.

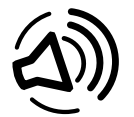

The "Hands free" mode enables you to follow a conversation with several people and be free to move, for example, to take notes during your conversation

# 3. Initial communication

**Services** Access to specific services offered by the operator

### **Directory**

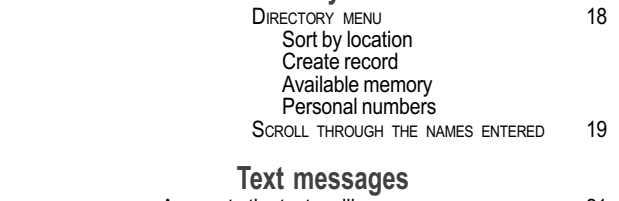

Access to the text mailbox

21

# 4. Menu list

# 4. Menus

 $14$ 

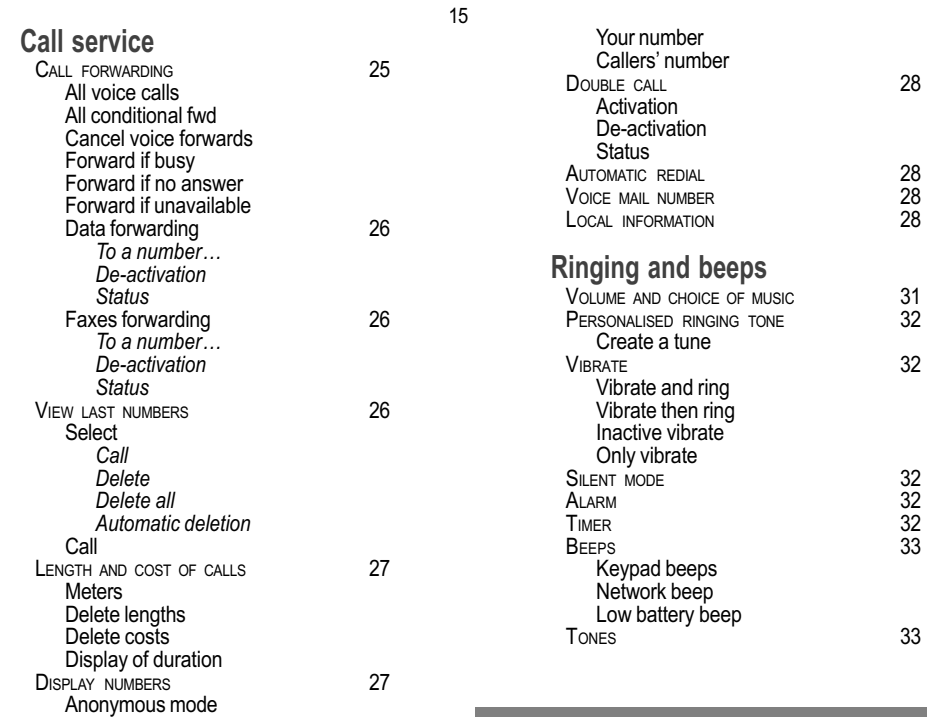

# 4. Menus

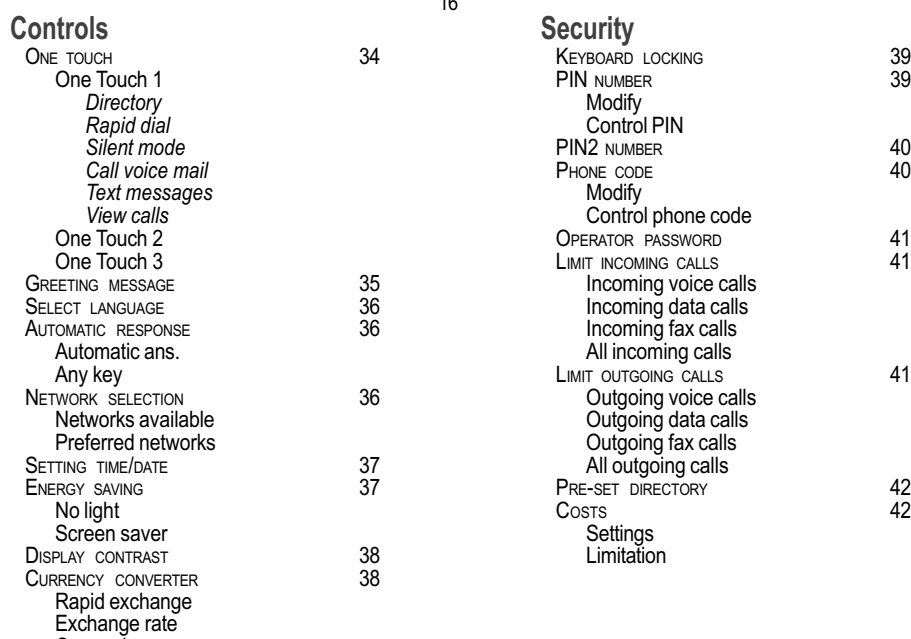

Currencies

#### $\overline{10}$

# 4. Menus

### **Accessories**

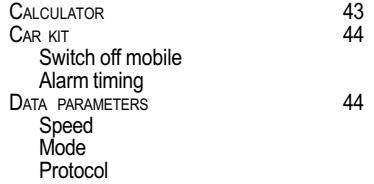

**Games** 

 $17$ 

# 4. Menus

# 5. How to use the directory

### 5.1 Directory capacity and display

You can store the telephone numbers that you call regularly:

- in the SIM card.
- in the phone itself.

Different icons will inform you of the directory location where the number is stored.

- B SIM card directory
	- Your phone's directory
- 舳 SIM card pre-set directory

### 5.2 Sorting

Ĥ

The directory menu enables you to sort the stored numbers by name or location; for the latter, the number of free locations is indicated in the list.

The number of telephone numbers stored in the SIM card directory varies depending on the capacity of the card: vour supplier will be able to inform you.

#### 18

# 5. Directory

### 5.3 Storing a number

- In the directory menu, select Create record. Validate by Ok.
- Enter the name (the number of accepted characters depends on the SIM card used). Validate.
- $\blacksquare$  Enter the number including the area code, if necessary (up to 20 characters). Validate.

You can enter spaces in the number (displayed as commas ",") by pressing (long press) on  $*$  or # (including the screen saver). The figures entered after a space are processed in a DTMF sequence (usable after a number).

Depending on the available space, you can select the storage location of the number entered: SIM card or phone itself.

It is advisable to store numbers in their international format  $(+$ . country code, and number). You can verify the contents of a record and modify it by selecting the required name

When sorting by location, pressing on the  $*$  key launches a search for the first available location: pressing on # returns to the start of the list

# 5.4 Deleting a number

To delete the contents of a directory location, select the name using the scrolling arrows. validate using Ok, then select Delete and validate

### 5.5 Making a call to a stored number

Select the person you wish to call using the scrolling arrows.

or

- When sorting by name, enter the number of the memory location where you have stored the information in the directory, validate using Ok **THEN**
- Select Call and validate using OK.

Ωr

- **Press**  $\bigcap$  to make the call nr
- $\blacksquare$  Press # (rapid dial) from the standby screen having entered the location.

# 5. Directory

#### Modification of a stored number

When the number is displayed, press  $\star$ , vou can then modify or add to the number (prefix to add for an extension number for example).

19

- 5.6 Sending a short message to a stored number
- Select the recipient scrolling using the arrow keys. Select Send message and validate using Ok.
- Compose your text message.
- Send your message using the ... key.
- 5.7 Directory occupation
- In the directory menu, select Available memory. Validate using Ok.
- The screen will display the number of free locations on the SIM card and on the phone itself.
- 5.8 Displaying personal numbers
- Using the Personal numbers menu, you can create records for your own numbers in order to be able to consult them

# 5. Directory

# 6. How to use the text mailbox and the Easy Message T9™ function

6.1 Receiving a short message

 $\triangleright$  Short messages received

When you receive a short  $\bullet$ message,

the indicator flashes on the screen of your phone, a tone is emitted (as selected in the ringing tones and beep/volume and selection of ringing tone/ messages menu) and the illuminated display flashes red.

Your phone indicates:

- the location of the message in the phone or in the SIM card,
- the date and time that the message was received by the network
- the number of the person sending the message.

When reading, the messages which have not been read, appear first.

Access to this service depends on the network: for more information. consult your Operator or your Service Provider

#### $21$

Read the message by pressing to scroll the text Once the message has been completely read, the indicator  $\triangleright$  Stops flashing.

Your are offered various options for the read message:

- · delete it.
- $\cdot$  call.
- $\cdot$  reply,
- forward it.
- view the available memory,
- select a send option (acknowledgement, answer made, period of validity, message format),
- enter the mailbox number

You can also delete all the messages or only the messages that have been read which will release some memory space.

# 6.2 Editing a message using Easy Message T9™

The Easy Message T9™ function helps you to easily enter short messages.

#### Selecting the editing language

 $\blacksquare$  Validate T9 by pressing  $\bullet\bullet\bullet$ ; select using the scrolling arrows. the language required and validate using Ok.

#### **Using T9 mode**

Press the key corresponding to the letter required, compose the word by continuing to press the keys corresponding to the different letters, without worrying about the display, until the whole word is entered: it will appear in negative, white on black.

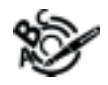

T9™ mode is activated as soon as vou create or modify a message.

#### Language

By default, the language used is that which is activated on the phone's menu display (or English if a language not supported by Easy Message T9™ is selected in the menu).

- If the word proposed corresponds to the one you are looking for, press 0 to validate it, create a space and go on to the next word
- $\blacksquare$  It is possible that there are several words in the dictionary that contain the same sequence of keys pressed. If the word that appears is not the one you want, press • • to scroll through the words present in the dictionary, corresponding to this sequence of keys. When you find the word required press 0 to validate. create a space and go on to the next word.

As you go along, depending on the keys pressed, the software looks in a dictionary for the corresponding words that are most frequently used.

 $\blacksquare$  If the word that you want does not appear in the dictionary, several additional modes allow you to vary the nature of the words entered.

#### 23

#### **Additional entry modes**

- The key • selects one mode or another
- The Numeric (123) mode inserts numbers
- The Insert symbols mode displays a list of symbols and the keys from 1 to 9 that correspond to them.

To enter a symbol, simply type the number that appears above the character required, for example: 7 for?. The symbol is inserted into the text and you return automatically to Easy Message T9™ mode. Several lists are accessible using the scrolling arrows.

Multi-Press (ABC) mode enters words that do not exist in the dictionary or in another language. To obtain a letter, hold down the corresponding key, the letters and number scroll. Release the key when the required letter appears.

#### **Capital letters**

You can type capital letters, by pressing the  $*$  key before entering the relevant character. The following characters will automatically return to lower case.

#### **Words in capital letters**

You can also choose to type a whole word in capital letters by pressing twice on the \* key before entering the word. It is possible to return to lower case mode by pressing once on the  $*$  key.

#### **Punctuation marks**

■ Punctuation marks are obtained by using either the 1 key (' and .), or using the Insert symbols mode (various punctuation marks).

#### **Accented characters**

Accented characters are automatically generated in the word in Easy Message T9™ mode. In Multi-Press mode. vou need to wait for the accented character to be displayed whilst holding down the corresponding key.

#### 24

After validating your text, you have the choice of several options:

- Store your message
- Send your message
- Activate Zoom
- $\cdot$  Cancel.

### 6.3 Edited messages  $\mathbb{S}$   $\triangleright$

Different options are available for an edited message:

- read it
- ti hnes -
- ti atalah -
- modify it
- view the memory occupation level
- select a send option (acknowledgement, answer made, period of validity, message format).

The number of messages stored in the SIM card changes depending on the SIM card capacity: contact vour supplier for further information

# 7. How to use the call related features

# 7.1 Forwarding calls

#### **Forwarding voice calls**

Depending on your subscription, this service allows you to transfer calls that are addressed to you (incoming calls) to another number or a mailbox.

 $In other part for$ incompatibilities: for more information. consult your Operator or your Service Provider

- Scroll through the menu to activate the type of forwarding that you require:
	- Forward all voice calls: at your request all incoming calls are forwarded to the number that you define.
	- Forward all conditional calls.
	- Forward calls when your line is busy.
	- Forward calls when there is no answer on your extension after a period that you can define by answering the questions on the menu.
	- Forward calls when your phone is unavailable, outside of network coverage or switched off.
- Enter the number to which you want to forward your calls with the same area codes as you use when calling from your phone.

# 7. Call related features

■ Validate by pressing ••• A message on the screen confirms that forwarding has heen activated

- You can also cancel all types of forwarding.
- You can view the status of a type of call forwarding in order to verify whether it is active or not. This function is also useful for controlling the number to which vour calls are forwarded. The information supplied is provided by the network in real time.

#### Forwarding data

Depending on your subscription, this service permits you to transfer data that is addressed to you to another number

You can activate the data forwarding service, to enter the required number, cancel it and view the status of the service

# 7. Call related features

The forwarding number is attached to the subscription number of your SIM card and not to your phone.

#### **Attention**

Cancellations of forwarding can cause particular reactions in certain voice mailhox systems on the network

#### **Forwarding faxes**

26

Depending on your subscription, this service permits you to send faxes that are addressed to you to another number

You can activate the fax forwarding service, to enter the required number, cancel it and view the status of the service.

### 7.2 Viewing the list of the last numbers used

You can consult the list of the last numbers used (outgoing and incoming if available).

To redial a number:

- Select from the list using the scrolling arrows. Make the call by pressing on  $\bigcap$ .
- Shortcut: from the standby screen, press on  $\bigcap$ .

For services specific to a network, such as mailboxes short dialling is only valid when covered by the particular network You may possibly prefer an international number This memory is linked to the phone and not to the SIM card

Several options are available for this number store it in vour directory, send it a short message. delete it You can also delete the whole list of numbers

- 7.3 Monitoring the length and cost of calls
- On the meters menu you can view the length of the last call and all calls made since the last deletion.
- The delete lengths menu enables vou to delete the lenath of the last call and reset to zero the total calls meter
- The delete costs menu enables you to clear the cost of the last call and to reset the call counter after entering your PIN2 code.
- The Display of duration menu enables you to select the duration display during a call.

### 7.4 Identifying the numbers

This menu permits you to see the status of the display numbers function for:

- your identity (phone number)
- the identity of the person calling you.

 $27$ 

This data is purely

indicative and does

not represent proof.

The metering

criteria for the

appreciably

network can be

minutes, etc.).

different (indivisible

#### Anonymous mode

If you tick the anonymous box your number is not displayed to the person that you are calling.

#### Your number

- On outgoing calls you can check that your phone number is displayed on the phone of the person you are calling (CLIR deactivated).
- On incoming calls, you can check that, when you transfer your incoming calls to another telephone number, this number appears on the phone of the person calling you (COLR).

#### **Callers Number**

- On outgoing calls, you can see the phone number to which your call is being transferred (COLP). This function is only possible if the person called has authorised his identity to be displayed by deactivating his COLR option.
- On incoming calls, when it is activated, this function displays on your phone the phone number of the person calling (CLIP). This function is only possible if the caller has authorised his identity to be displayed by deactivating his CLIR option.

# 7. Call related features

### 7.5 Authorising double call

(Service depending on the operator)

During a call, you can be informed that another caller is trying to reach you: you hear a special tone. The caller number is displayed on the screen (and, possibly, the name of the caller, if the latter is stored).

The  $\leftarrow$  icon is blinking.

During a call, when pressing the •• key, the • key changes function and gives access to different possibilities of actions with this call.

### 7.6 Configuring automatic redial

You can activate automatic redial either by default or on demand.

7. Call related features

### Call waiting

You can activate deactivate and view the status of the call waiting service in order to check whether it is active. or not

### 7.7 Voice mail number

To program a special permanent call number, type in this number and validate This number is used when calling the voice mail centre with the programmable keys.

### 7.8 Local information distribution

This menu allows you to activate and select reception of information distributed by the network. (Contact your operator for further details).

### 7.9 Placing calls on hold

(Service depending on the operator)

During a call, you can put the current call on hold by pressing Ok.

During a call, when pressing the •• key, the • key changes function and gives access to different possibilities of actions with this call.

#### **Attention**

For network specific services, such as message centre speed dialling is valid only if the area vou are calling from is covered by the network In certain cases it is better to use an international phone number This memory is linked to the phone and not to the SIM card

#### **Attention**

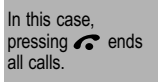

#### $7.10$ Multi-conferencing (\*)

(Service depending on the operator and depending on model)

If you have set up a multiconference, the screen shows this and displays the order number allocated to each party.

A multi-conference is limited to 6 participants: 5 in a multi-conference and one additional call

During a call, when pressing the •• key, the • key changes function and gives access to different possibilities of actions with this call.

Multi-conferencing enables you to talk to several callers (depending on the network capacity).

# 7. Call related features

### **Standard commands**

Sequences of standard keys also permit access to services such as call notification, call holding, multi-conferencing, and open up additional possibilities:

- $\Omega$ Reject a call holding or waiting (or multi-conference calls).
- $\mathcal{L}$ End the current call holding or waiting (or the multi-conference calls if there are any) and accept the call (or multi-conference calls).
- $1X \bigcap$ End the current call order number X
- $2^{\circ}$ Place on hold the current call (or multi-conference calls) and accept the call holding or waiting (or multiconference calls).
- Place on hold the multi- $2x \bigwedge$ conference calls except for the current call order number X (private call).
- $3 \bigwedge$ Add a call holding (or multiconference calls) to the current call (or to the multiconference).
- $T \triangleq N^{\circ}$   $\sum$ Place on hold the current call (or the multi-conference calls) and call another telephone number

#### Note:

However, it is preferable to place the call on hold then dial, then call; this guarantees comfort and confidentiality (does not allow the call holding to hear the dialling tones whatever the configuration of the phone).

End all calls except for a G possible call waiting.

# 7. Call related features

# 8. How to adjust the ringing tones and the vibrator

8.1 Selecting the volume and the type of ringing tone

You can set your phone to ring on receiving calls and/or short messages.

You can, during adjustment, listen to the melody selected or not: activate or don't by pressing ...; the symbol deappears barred or not

There are numerous tunes available (including a «silent ringing tone») and several volume levels including a crescendo

- $\blacksquare$  Select the ringing tone required using the scrolling arrows.
- Press ... to move on to the next section.
- Select the volume required for using the phone with the scrolling arrows (from 1 to 4 and + for the volume crescendo) and validate using Ok.
- Press ... to move on to the next section
- Select the volume required for using the hands free car or pedestrian kit with the scrolling arrows (from 1 to 4 and  $+$  for the volume crescendo) and validate using Ok.

# 8. Ringing tones and vibrator

 $31$ 

### 8.2 Personalising the ringing tone

You have the option of creating a personalised call tune. A help menu, accessible by pressing ..., will quide you.

### 8.3 Setting the vibrator

Wherever you require your calls to arrive discreetly, you can use the vibrator.

- Using the scrolling keys, select one of the following options: inactive vivrate, only vibrate, vibrate and ring, vibrate then ring.
- $\blacksquare$  Validate using  $\ldots$

### 8.4 Selecting silent mode

If you want the ringing tone of your phone to be replaced by the vibrator or the silent ring and the beeps to be suppressed (except for the alarm tone), tick the box and validate using Ok.

This mode is indicated by the symbol  $\searrow$  on the screen saver.

Silent mode is automatically deactivated when the hands free kit car is connected as well as when the phone is switched  $on/off$ 

32

### 8.5 Setting the alarm

To use your phone as an alarm clock<sup>.</sup>

- Using the numbers or the scrolling arrows, set the alarm time.
- **Press**  $\cdots$  to go to the next item.
- $\blacksquare$  Set the minutes
- $\blacksquare$  Tick the box and validate using Ok

The ringer is stopped by pressing any key; the alarm remains programmed.

The alarm function remains active when the phone is switched off. It is not affected by silent mode.

### 8.6 Setting the timer

The same procedure is applied as for the alarm function, but in this case you start a time clock running against a defined value. The phone must remain switched on

The alarm function is represented on the screen by the symbol  $\wedge$ . Permanent flashing of this symbol indicates that an alarm time has been programmed but the date and time clock has not been initialised

# 8. Ringing tones and vibrator

### 8.7 Setting the beeps

Different controls are available:

#### Setting the keypad tones

Select the tone required using the scrolling arrows and validate  $(\text{press} \ldots).$ 

#### Setting the network tone

If you want your phone to give a warning beep when it locates a network on which it can communicate:

Tick the box and validate using Ok.

#### Setting the low battery tone

If you want your phone to give a warning beep when your battery is low:

 $\blacksquare$  Tick the box and validate using Ok.

You can select the tones produced by vour keypad: Beep. **DTMF** (musical keys) or non active tones (in this last case. when you press your keyboard, it does not make a noise).

# 8.8 Deleting DTMF tones

You can delete the emission of DTMF tones during a call. You can thus enter a number to be stored into the directory, or make another call, in a comfortable and discreet way for vou caller.

■ To be discreet, remove the tick from the box. Validate using Ok.

# 8. Ringing tones and vibrator

33

# 9. How to adjust your phone

### 9.1 Programming the «One **Touch» keys**

This menu, accessible directly by a short press on a "One Touch" key from the standby screen, enables you to configure the "One Touch" keys. There are different possibilities for each of the keys:

The action allocated to a "One Touch" key is triggered by a long press or two short presses only from the standby screen.

#### **Directory**

Validate Directory. When you press the key, you can see the names in the directory.

#### **Rapid dial**

■ Select a name from the directory and validate. When you press the key, you will automatically call the name selected

#### Silent mode

Validate Silent mode

The ringing tone of your phone will be automatically replaced by the vibrator or by the silent ringing tone and all the beeps will be suppressed (except for the alarm $).$ 

#### Call voice mail

Validate Call voice mail. When you press the key you will automatically call your mailbox number, programmed permanently into the Call related features/Mailbox number menu. You can change this number.

#### **Text messages**

Validate Text messages. When you press the key you can read the short messages stored in the SIM card or in the phone itself

#### Silent mode  $\mathbb X$

This mode, indicated on the screen saver is automatically deactivated/ activated when the hands free car kit is connected

#### View calls

35

Validate View calls When you press the key, you can view the list of the last calls made and received if availahle

## 9.2 Personalising the welcome

#### screen

You can personalise the welcome screen of your phone by typing a text. Validate (press ...).

9.3 Selecting the display language

You can select the language in which you wish your phone display to operate:

### Automatic selection.

The display language will be that of your SIM card (if available).

otherwise select the language of your choice using the scrolling arrows and validate using Ok.

### 9.4 Select the type of automatic response

You can reply to a telephone call:

- either automatically, if you have ticked the Automatic ans. box (for a hands free kit) and validated using Ok.
- or by pressing any numeric key if you have ticked the Any key and validated using Ok.

#### 36

### 9.5 Selecting the network

Every SIM subscription card can store an ordered list of preferred networks

- If the list has not been programmed, or if none of the networks on the list are available or authorised, the phone searches for an authorised network providing the highest level of signal.
- If none of the available networks are authorized, the phone switches itself to emergency calls only until here is sufficient signal. In this case, the only authorized number is the number for calling the international emergency service
- If no network is available, your phone continues to search.
- $\blacksquare$  In all cases, the phone always searches, as priority, for its home network.

#### **Network**

When your home network is not accessible (abroad, for example), your phone automatically searches for another available and authorised network in the order of preference indicated by the list on the SIM card

In specific cases, manual forcing is possible.

Using the scrolling arrows, you can select:

#### Available networks

This menu enables you to start a search for all available networks at the present location and to display them.

To manually force the chosen network, use the scrolling arrows and validate  $(\text{press} \ldots).$ 

#### **Proforrod notworks**

To program, into your SIM card, a list of preferred networks:

- Use the scrolling arrows to select from the list.
- Validate.

If the network is not on the list, select the country code then the network code (ask the organisation from which you obtained the SIM card).

#### 37

### 9.6 Setting the time and date

In this menu, you set the time and date on your phone:

- $\blacksquare$  Set the hour and the minutes required by selecting the digits and by using the scrolling arrows  $\blacktriangledown$  or  $\blacktriangle$ . Press ... to move to the next item
- $\blacksquare$  Set the day, the month (from 1 to 12), and the vear.
- Validate using Ok.

# 9.7 Install energy saving mode

You can switch your phone into a special standby mode, increasing its autonomy. Using the scrolling arrows, you can change the level of light, the standby screen and data.

- If you want to increase autonomy, tick No light and Screen saver, and validate using Ok.
- $\blacksquare$  To reactivate the screen, press  $\bigcap$ .

# 9. Phone adjustment

#### **Display**

If you want the date and time displayed permanently on the screen tick the Display box and validate using Ok.

### 9.8 Controlling screen contrast

Control the contrast on your phone's screen using the scrolling arrows, and validate using Ok.

### 9.9 Converting currencies

This menu enables you to convert one currency into another or into Euros. Using the scrolling arrows, you can select:

#### Rapid exchange

If you tick the Rapid exchange box, the converter will operate on the standby screen, enter the digits required and use the scrolling arrows to perform a conversion.

#### **Exchange rate**

Enter the conversion rate corresponding to the two selected currencies

#### Currencies

38

Enter the symbols of the two currencies to convert. A long press on C returns to the beginning of the line to enter them (if the symbols are already entered).

# 10. How to use the security features of your phone

### 10.1 Locking the keyboard

This menu enables you to lock the use of the keyboard of your phone in order to prevent calls being made unintentionally in your bag or pocket.

Tick the Lock box: the keyboard will automatically be locked.

#### Locked keyboard **Fill**

You can still make

emergency calls and

To unlock your keyboard: Press  $*$  then  $Ok$ . After unlocking, the keyboard will be locked after a certain period.

### 10.2 Changing the PIN number

You can change your PIN number:

- To the question: Old pin number ?, enter your old PIN code and validate (press  $\ldots$ ).
- To the question: New pin number ?, enter your new PIN code (a number between 4 and 8 digits) and validate using Ok.

### answer calls **Attention**

If the wrong PIN code is entered three times in a row the card will be blocked. To unlock your card, call the organisation from which you obtained this card, they will quide you on the procedure to **USA** 

If your SIM card is permanently locked. contact your operator or vour Service Provider to obtain a new card

# 10. Security

#### 39

To the question: Verify pin number ?, enter vour new PIN code a second time to verify and validate using Ok.

#### **Checking the PIN number**

You can activate your PIN number so that it is requested and checked every time the phone is switched on, so that if the phone is lost or stolen, your SIM card cannot be used:

- To the question: Pin number ?: enter your PIN number and validate (press  $\cdots$ ).
- Tick the box Pin number cont and validate using Ok.

# 10.3 Changing the PIN2 number (\*)

You have a second PIN number. The procedure for modifying the PIN2 number is identical to that for the PIN number

# **10. Security**

#### 40

### 10.4 Changing the phone code

The phone code menu enables you to activate the phone code so that it is requested and checked each time the phone is switched on, in the case of a different SIM card being used.

If the incorrect code is entered, the time interval between each attempt increases, making use impossible.

The phone code is a secret code. intended to protect the phone in the event of theft It is linked automatically to the SIM card present on activation

To change the phone code, you must first check that it is active (Control phone code menu).

#### To activate:

- To the question: Phone code?, enter 0000 and validate (press  $\bullet \bullet \bullet$ ).
- Tick the Telephone contr box and validate using Ok.

#### To deactivate:

- To the question: Phone code?, enter your code (possibly changed) and validate (press  $\cdots$ ).
- Do not tick the Telephone contr box and validate using Ok; the code is reset to 0000.

Once the phone code is activated, you can modify it:

- To the question: Old phone code?, enter your old phone code and validate (press  $\cdots$ ).
- To the question: New phone code? enter your new phone code (a number of between  $\dot{4}$  and 8 digits) and validate using Ok
- To the question: Verify phone code enter your new phone code a second time to verify it and validate using Ok.
- 10.5 Changing the operator password (\*)

You have an operator password. The procedure for modifying this password is identical to that for your PIN code.

### 10.6 Limiting incoming calls  $(*)$

Depending on your subscription, this service enables you not to receive certain types of calls (incoming calls) to your phone.

The restriction can apply to ALL incoming calls or to incoming calls when vou are not in your home country (if you have roaming).

- 41
- If you have this service, you will have been provided with a password when you subscribed. This password is necessary to activate this function
- You can activate, deactivate, and view the status of the type of call barring. You can also cancel ALL types of barring.

# 10.7 Limiting outgoing calls  $(*)$

Depending on your subscription, this service stops certain types of calls being made (outgoing calls) from your phone.

If you have this service, you will have been provided with a password when you subscribed. This password is necessary to activate this function

10. Security

Access to this service depends on vour subscription type. For more information contact vour Operator or Service Provider

The restriction can apply to ALL outgoing calls, to all VOLID **INTERNATIONAL** outgoing calls or to outgoing international calls **FXCEPT** those sent to your HOME country.

You can activate, deactivate, and view the status of the type of call barring. You can also cancel ALL types of barring.

### 10.8 Setting up the pre-set directory  $(*)$

The pre-set directory allows you to limit calls. When you activate this directory, only the numbers you store in this directory can be called.

Before creating it, you must first activate it:

- Display the Pre-set directory menu
- Enter your PIN2 number.
- Tick the Pre-set directory box.
- Validate using Ok.

To create the pre-set directory. proceed as you would proceed for another directory (see chapter Directory/Storing a number).

This directory is linked to the SIM card, its size therefore is decided by this card.

Access to this

service depends on

information contact

vour subscription

vour Operator or

type. For more

### 10.9 Charge checking (\*)

The Settings menu allows you to select the type of charge indication after entering your PIN2 code:

- Currency: enter the currency name (maximum 3 characters) and charge per unit. Ask your operator for this value.
- Phone unit.

The Limitation menu allows you to activate the credit function in the selected currency after entering vour PIN2 code.

#### **Attention**

These functions depend on the ability of the network to send charge data to vour phone in real time, and on the capacity or options on your SIM card.

# **10. Security**

Service Provider

42

# **11. Other functions**

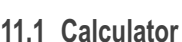

#### You can operate the calculator using the following keys:

 $\ddot{\phantom{a}}$ 

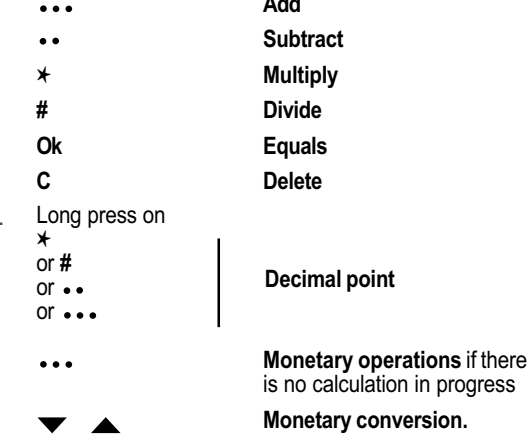

# 11. Other functions

### 11.2 Configure your phone with a car kit

As regards the phone, there are several options:

#### Programming the switch-off delay on your phone

- Set the phone off delay using the numbers or scrolling arrows.
- Press ... to go to the next item
- Tick the box and validate using 0k

#### To use your phone with a hands free kit see the notes supplied with the kit.

44

This delay starts counting down as soon as the end of a call is detected

# 11.3 Data parameters

With a built-in data/fax modem (depending on the model), your phone is a real mobile office: you can exchange data and faxes without a PCMCIA card by connecting your phone to your PC using a simple series cable. You can now work anywhere as if you were in your office.

To use your phone in data mode see the user manual supplied with the data cable

#### Programming the alarm timing

You can be notified that your phone is ringing when you are not in your car.

Set the delay after which external warning is set off using the digits or scrolling arrows.

This can only happen when the vehicle is not running.

Tick the box and validate using Ok

# 11. Other functions

45

Several games are available. The<br>presentation menu guides you on how to<br>best use them.

# 12. Games

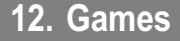

# 13. Available accessories

46

Different accessories are available on your phone:

- Additional batteries
- Additional chargers
- In-car cradle  $\bullet$
- Desk charger  $\bullet$
- A cable for data exchange between your phone and a portable PC
- Cigarette lighter adapters for:
	- standard models
	- models with an aerial connector
- Various hands free kits for cars and for pedestrians.

#### **Attention**

Do not connect/ disconnect the special socket on your phone during a call The use of the **FXTFRNAI SIGNAL** function to activate the lights on a vehicle or the horn in order to take a call on a public road, may not be authorised

# 13. Available accessories

# 14. Upkeep

### 47

# **Upkeep**

Clean your phone using a soft slightly damp non fluffy cloth.

### **Battery**

After a long period of non use (several months), when the charger is being connected, the unit might not switch on

In this case:

- Disconnect the charger, wait a few seconds and plug it in again.
- $\blacksquare$  It may be necessary to try this several times

### Maintenance menu

This menu contains information that you could be asked for to perform specific operations. If they are needed, you will be shown how to find them

#### **Attention**

Certain chemical products can damage plastic. Do not use aerosols certain special cleaning products. corrosive products, solvents, alcohol and detergents.

# <u> 14.</u> Upkeep

# **15. Recommendations**

The use of your phone is controlled by safety regulations intended to protect both the user and his/her environment

### **Electrical safety**

Only use the appropriate chargers contained in the manufacturer's catalogue. Using another charger could be dangerous; and will lead to the quarantee for your phone being rendered invalid.

The main plug socket must be easily accessible.

The mains voltage should correspond to that given on the manufacturers plate on the charger.

 $C \in$ CE marking on the unit conforms to directives 91/263/ CFF - 89/336/CFF -73/23/CEE. 93/68/ CFF modified

## **15. Recommendations**

### **Airplane safety**

In an airplane, your phone must be switched off to ensure that it does not interfere with the planes systems. Its use is illegal and you could be prosecuted or banned from using cellular networks in the future if you do not abide by these regulations.

### Areas containing combustibles

It is advisable to switch your phone off in the vicinity of petrol stations.

Requlations limit the use of radio equipment in chemical factories, petrol depots and any area where there are mines. You are advised to abide by these rules.

### **Road safety**

Except in an emergency, do not use your phone when driving without a hands free kit that enables you to maintain your freedom of movement. In order not to diminish your attention, stop safely to make a call. Abide by the current laws.

If there is insufficient protection, some of the electronic equipment in the vehicle may be affected by the micro-waves given off by the phone. We would advise you to only use your phone in a vehicle fitted with an external aerial and if your phone may be connected to this antenna

Installation of your phone in a vehicle must only be performed by qualified personnel.

### Non ionising radiation

- To obtain maximum satisfaction from your phone, use it in a vertical position. Your personal safety can only be improved.
- If your phone is installed in a car, ensure that there is a non radiating cable for connecting your radio equipment to the aerial.

#### **Attention**

Ensure that no part of your body is permanently close to the aerial unless there is a metal screen (e.g.: a vehicle roof, ...).

# **15. Recommendations**

### Electronic medical equipment

• Your phone emits radio waves that could possible interfere with electronic medical equipment, for example an auditory prosthesis, heart pacemakers, ... Your doctor or the manufacturer of the medical item will be able to advise you.

### **General precautions**

- Do not attempt to open your phone and repair it yourself. The manufacturer cannot be held responsible for any damage/ accident that may result from this.
- Any work carried out by non-authorised personnel will result in your quarantee being rendered invalid.
- Do not use your phone in damp areas (bathroom, swimming pool, ...). Protect it from water and other liquids.
- Do not expose your phone to extreme temperatures.
- Do not leave your phone within the reach of small children
- 50
- Only use your phone with original accessories. If you do not your quarantee will be rendered invalid
- The physicochemical processes created by chargers impose temperature limits when charging the battery. Your phone automatically protects the batteries in the extreme temperatures.
- Removing the battery for a long period will mean that the time is İnst
- You are strongly advised not to connect your phone to the charger if it doesn't contain a battery.
- To avoid the risk of demagnetisation, do not place diskettes, credit cards etc. close to your phone.

#### **Attention**

The constructor cannot be held responsible if the  $ahove$ recommendations are not followed or if the phone is incorrectly used.

# **15. Recommendations**

Couv. Deauville 238042876 17/07/00 10:34 Page 2

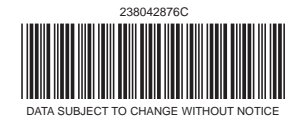

#### **SAGEM SA MOBILE PHONES DIVISION**

6, avenue d'Iéna - 75783 PARIS CEDEX 16 - FRANCE S.A. au capital de 210 502 900 FRF. - 562 082 909 R.C.S PARIS